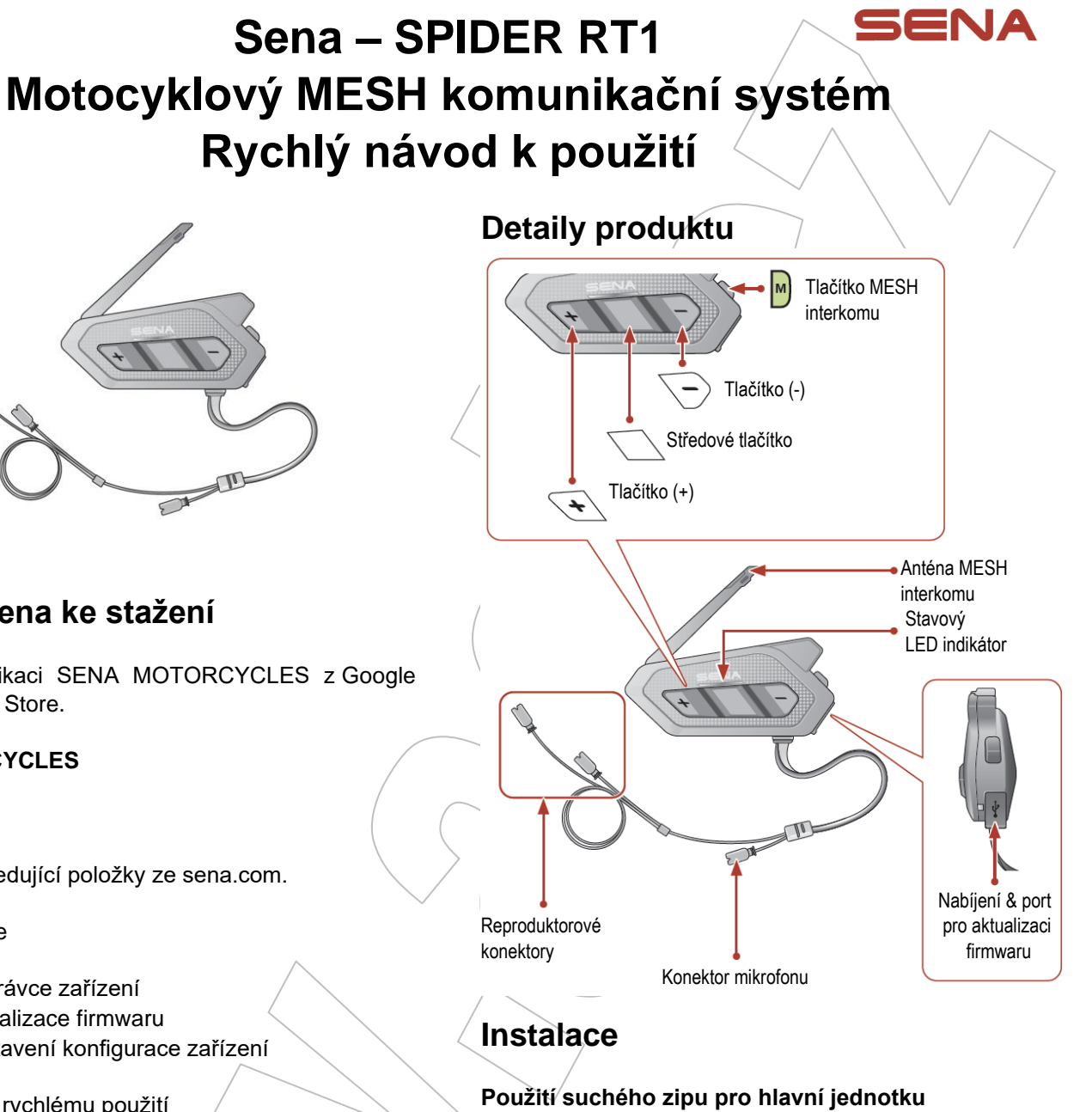

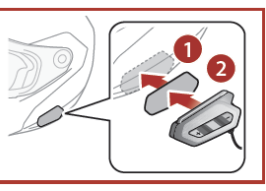

#### **Použití oboustranné lepicí pásky pro hlavní jednotku**

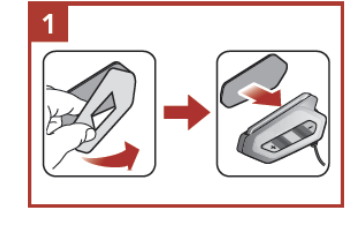

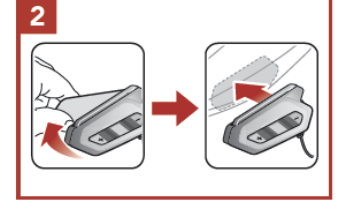

#### **Použití klipů pro hlavní jednotku**

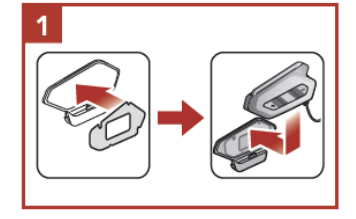

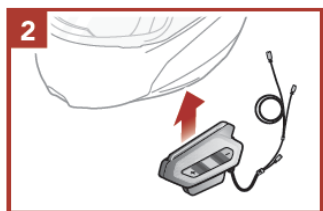

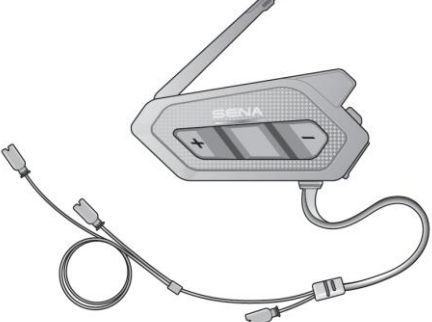

#### **HD** SPEAKERS

# **Software Sena ke stažení**

Stáhněte si aplikaci SENA MOTORCYCLES z Google Play nebo z App Store.

### **SENA MOTORCYCLES**

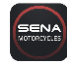

Stáhněte si následující položky ze sena.com.

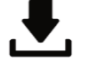

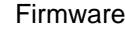

Sena správce zařízení

- Aktualizace firmwaru
	- Nastavení konfigurace zařízení

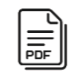

Návod k rychlému použití Návod k použití

Sledujte nás na Facebooku, YouTube, Twitteru a Instagramu pro získání posledních informací a užitečných tipů.

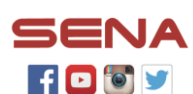

Sena Technologies, Inc. Zákaznická podpora: sena.com **Instalace reproduktorů**

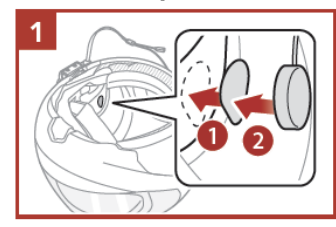

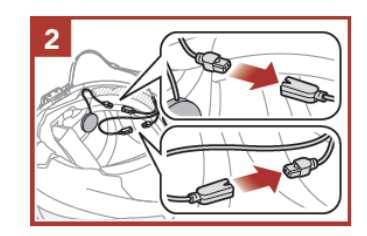

**Instalace drátového "boom" mikrofonu** 

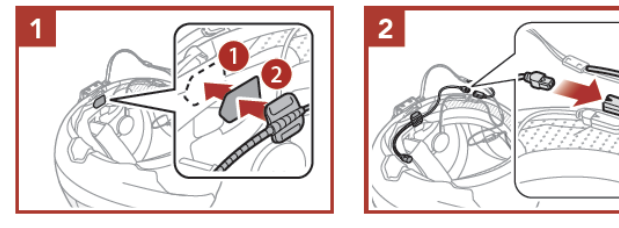

### **Instalace drátového mikrofonu**

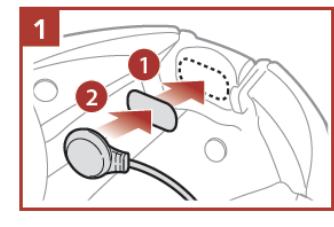

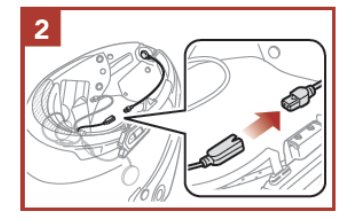

• Pro více informací k instalaci viz. Návod k použití.

# **Anténa Mesh interkomu**

Lehce zatáhněte za anténu Mesh interkomu směrem ven pro její roztažení.

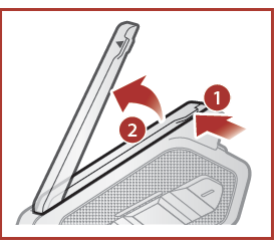

# **Význam ikon**

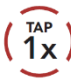

Stiskněte tlačítko v uvedeném počtu.

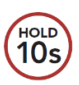

Stiskněte a podržte tlačítko uvedený čas.

# **Základní ovládání**

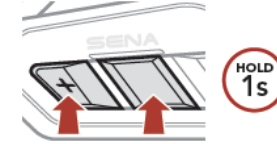

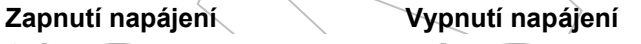

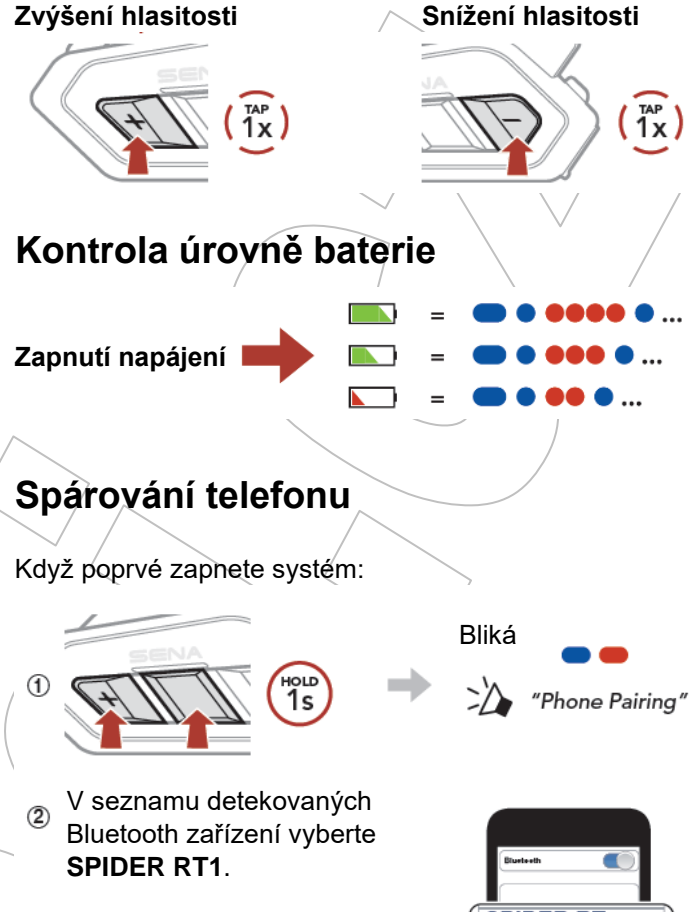

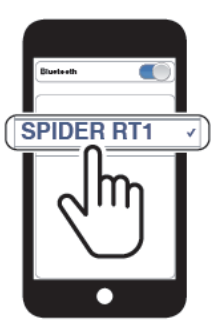

• Pro více informací o spárování telefonu viz. Návod k použití.

# **Použití telefonu**

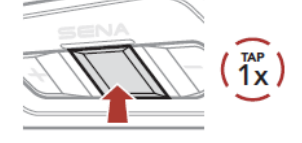

#### **Odmítnutí hovoru Hlasové vytáčení**

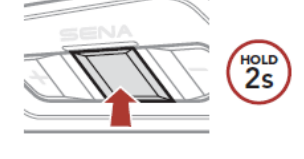

#### **Přijmutí hovoru Ukončení hovoru**

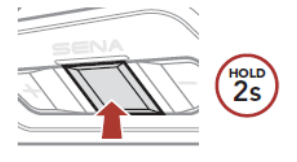

# ноц<br>3s

V pohotovostním režimu

<sup>tap</sup><br>1x

# **Ovládání hudby**

#### **Přehrávání/pauza**

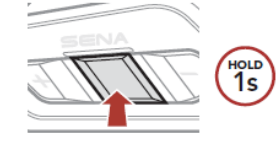

**Následující skladba Předchozí skladba**

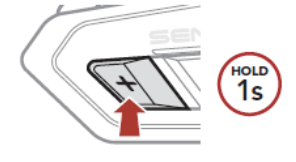

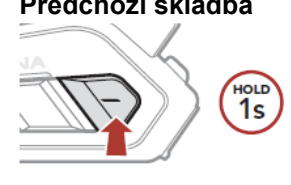

## **Mesh Interkom™**

**Open Mesh™:** komunikuje na stejném kanále. **Group Mesh™:** komunikuje ve stejné privátní skupině.

• Pro více informací o Mesh interkomu viz. Návod k použití.

#### **Zapnutí MESH Interkomu**

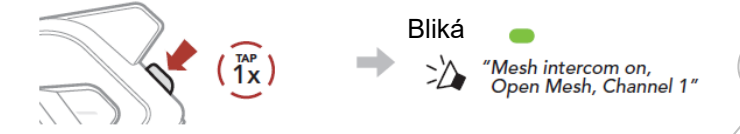

### **Vypnutí MESH Interkomu**

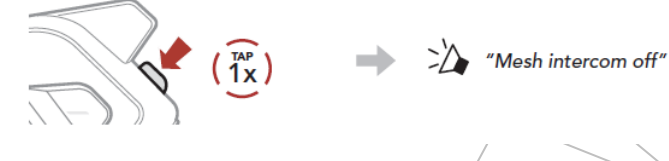

#### **Poznámka:**

Když je Mesh interkom zapnutý, SPIDER RT1 se automaticky připojí k blízkým uživatelům SPIDER RT1 a systém bude ve výchozím stavu v režimu Open Mesh (výchozí: kanál 1).

## **Open Mesh**

**Nastavení kanálu (výchozí: kanál 1) v režimu Open Mesh**

(1) Vstupte do nastavení kanálu Channel Setting.

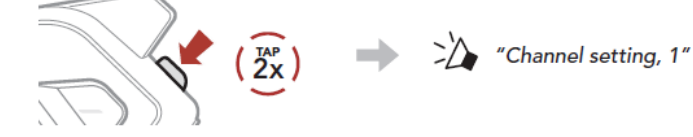

(2) Přepínejte mezi kanály.  $(1 \rightarrow 2 \rightarrow \dots \rightarrow 8 \rightarrow 9 \rightarrow$  Konec  $\rightarrow 1 \rightarrow \dots$ )  $\overline{1}^{\text{AP}}$  $\Rightarrow$   $\gg$   $\rightarrow$   $\rightarrow$ Nebo  $\frac{TAP}{1X}$ (3) Uložte kanál. "Channel is set.  $T_{\text{X}}^{\text{AP}}$ channel # **Poznámka:** Pro změnu kanálu můžete použít aplikaci SENA

# **Group Mesh**

MOTORCYCLES.

Group Mesh je interkomová funkce uzavřené skupiny, která umožňuje uživatelům připojit se, opustit nebo se znovu připojit do skupinové interkomové konverzace bez nutnosti párování každého systému.

# **1) Vytvoření Group Mesh skupiny**

Vytvoření Group Mesh vyžaduje dva nebo více Open Mesh uživatelů.

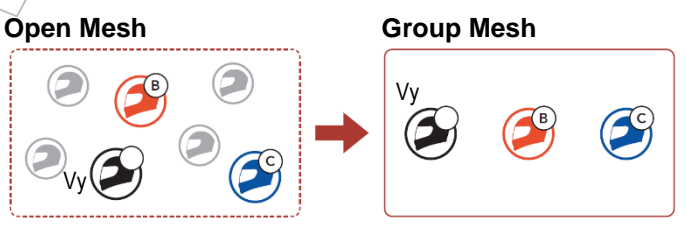

(1) Uživatelé (Vy, B a C) vstoupí do režimu Mesh Grouping pro vytvoření Mesh Group.

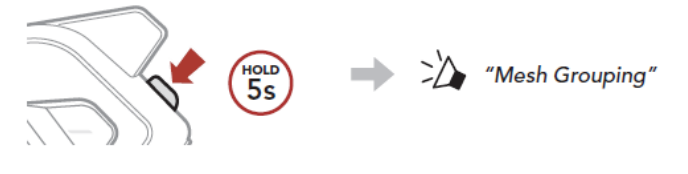

# **Obsah je uzamčen**

**Dokončete, prosím, proces objednávky.**

**Následně budete mít přístup k celému dokumentu.**

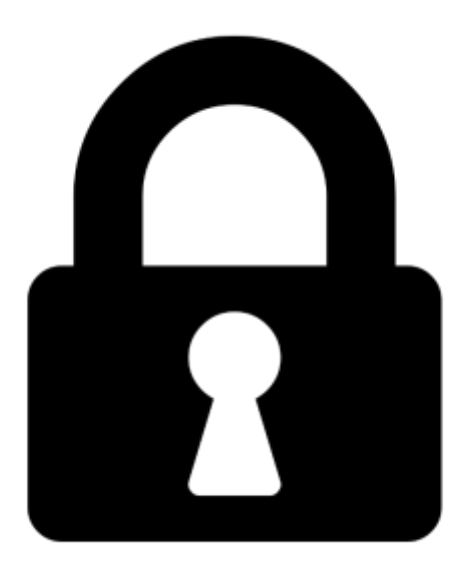

**Proč je dokument uzamčen? Nahněvat Vás rozhodně nechceme. Jsou k tomu dva hlavní důvody:**

1) Vytvořit a udržovat obsáhlou databázi návodů stojí nejen spoustu úsilí a času, ale i finanční prostředky. Dělali byste to Vy zadarmo? Ne\*. Zakoupením této služby obdržíte úplný návod a podpoříte provoz a rozvoj našich stránek. Třeba se Vám to bude ještě někdy hodit.

*\*) Možná zpočátku ano. Ale vězte, že dotovat to dlouhodobě nelze. A rozhodně na tom nezbohatneme.*

2) Pak jsou tady "roboti", kteří se přiživují na naší práci a "vysávají" výsledky našeho úsilí pro svůj prospěch. Tímto krokem se jim to snažíme překazit.

A pokud nemáte zájem, respektujeme to. Urgujte svého prodejce. A když neuspějete, rádi Vás uvidíme!